# App UMA

Integración modular de nuevas funcionalidades

## Un desarrollo, varias plataformas

**Cordova** 

#### **Ionic framework** https://ionicframework.com/

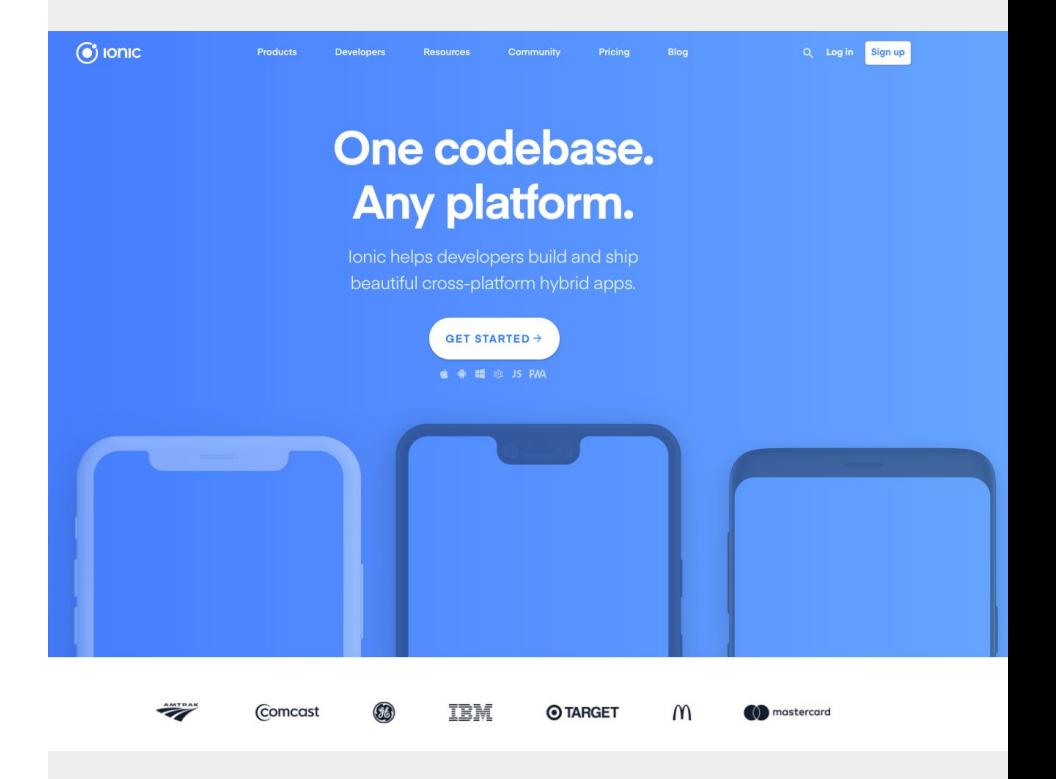

 $\equiv$ 

 $\mathbb{C}$ 

(b) Docs Framework v Guide Components CLI Native

Support Community v3 Ø GitHub Ø

Introduction

What is Ionic Framework?

Core Concepts

**Browser Support** 

Versioning

Support

Installation

CLI Installation Packages & CDN **Environment Setup** iOS Setup

Android Setup

**Building** 

Starting Scaffolding Migration Cross Platform Running Overview Running on iOS Running on Android Testing Contributing Web View Ionic Storage Layout Structure

Responsive Grid **CSS Utilities** 

#### Theming

Basics Platform Styles **CSS Variables** 

#### **Ionic Framework**

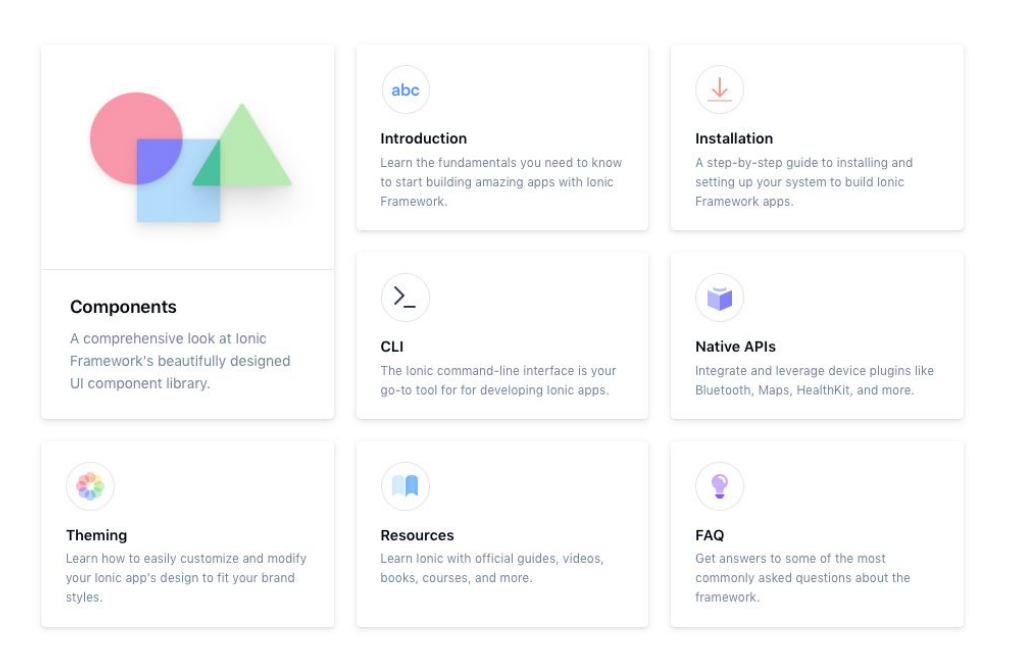

#### Hola mundo

0) Prerrequisitos:

- NodeJS
- NPM
- 1) Instalación línea de comandos de Ionic:
	- \$ npm install -g ionic

2) Crear "Hola mundo con pestañas":

#### \$ ionic start miHolaMundo tabs

tabs sidemenu blank

...

3) Arrancar la App:

\$ cd miHolaMundo \$ ionic serve

#### Estructura de un proyecto

src/ **app/** assets/ environments/ theme/ global.scss index.html karma.conf.js main.ts polyfills.ts test.ts tsconfig.app.json

tsconfig.spec.json

src/

app/

app-routing.module.ts app.component.html app.component.spec.ts app.component.ts app.module.ts

#### Generando nuevas "cosas"

Ionic CLI:

**\$ ionic g page "User Detail"** > ng generate page "User Detail" CREATE **src/app/user-detail/**user-detail.module.ts (564 bytes) CREATE src/app/user-detail/user-detail.page.scss (0 bytes) CREATE src/app/user-detail/user-detail.page.html (138 bytes) CREATE src/app/user-detail/user-detail.page.spec.ts (720 bytes) CREATE src/app/user-detail/user-detail.page.ts (280 bytes) UPDATE src/app/app-routing.module.ts (475 bytes) [OK] Generated page!

#### Plugins nativos (232 y subiendo)

3D Touch ABBYY Real-Time Recognition AES256 Action Sheet AdMob Free AdMob Plus AdMob Pro **Adjust** Admob Alipay Analytics Firebase Android ExoPlayer Android Fingerprint Auth Android Full Screen Android Permissions Answers App Availability App Center Analytics App Center Crashes App Center Push App Minimize App Preferences App Rate App Update App Version Apple Pay Apple Wallet Appodeal Appsflyer Audio Management Autostart BLE Background Fetch Background Geolocation Background Mode Backlight Badge Baidu Push Barcode Scanner Base64 To Gallery

Base64 Battery Status BlinkId BlinkUp Bluetooth Serial BluetoothLE Braintree BranchIo **Brightness** Broadcaster Browser Tab Calendar Call Directory Call Log Call Number Camera Preview Camera Card IO Chooser Class Kit CleverTap Clipboard Cloud Settings Code Push Colored Browser Tabs **Contacts** Couchbase Lite **Crashlytics** Crop DB Meter DNS Date Picker Deeplinks Device Accounts Device Feedback Device Motion Device Orientation Device Diagnostic Dialogs

Document Viewer Downloader Email Composer Estimote Beacons Extended Device Information FCM FTP Facebook File Chooser File Encryption File Opener File Path File Transfer File Fingerprint AIO Firebase Analytics Firebase Authentication Firebase Config Firebase Dynamic Links Firebase Messaging Firebase Flashlight Flurry Analytics Gao De Location Geofence Geolocation Globalization Google Analytics Google Maps Google Nearby Google Play Games Services Google Plus Gyroscope HTTP Header Color Health Kit Health Hot Code Push Hotspot Httpd

**HyperTrack** IBeacon Image Picker Image Resizer In App Browser In App Purchase 2 In App Purchase In App Review Index App Content Insomnia Instagram Intel Security Intercom Ionic Webview Is Debug Jins Meme Keyboard Keychain Touch Id Keychain LastCam Launch Navigator Launch Review Line Login LinkedIn Local Notifications Location Accuracy Lottie Splash Screen MS ADAL Market Media Capture Media Mixpanel Mobile Accessibility Music Controls NFC Native Audio Native Geocoder Native Keyboard Native Page Transitions Native Ringtones

Navigation Bar Network Interface Network **OneSignal** Open Native Settings OpenALPR PayPal Pedometer Phonegap Local Notification Photo Library Photo Viewer Pin Check Pin Dialog Pinterest Power Management Printer Pro Push **QQSDK** QR Scanner Regula Document Reader Rollbar SMS SQLite Porter SQLite Safari View Controller Screen Orientation Screenshot Secure Storage Sensors Serial Shake Sim Siri Shortcuts Social Sharing Speech Recognition SpeechKit Spinner Dialog Splash Screen Sqlite Db Copy

StarPRNT Status Bar **Stepcounter** Streaming Media Stripe Taptic Engine Tealium TealiumAdIdentifier **TealiumInstallReferrer** Text To Speech Themeable Browser Toast Touch ID Twitter Connect Uid Unique Device ID Uptime User Agent Vibration Video Capture Plus Video Editor Video Player Web Intent Web Server Webengage Wechat WheelSelector Plugin Youtube Video Player ZBar Zeroconf Zip

#### Funcionamiento de App UMA

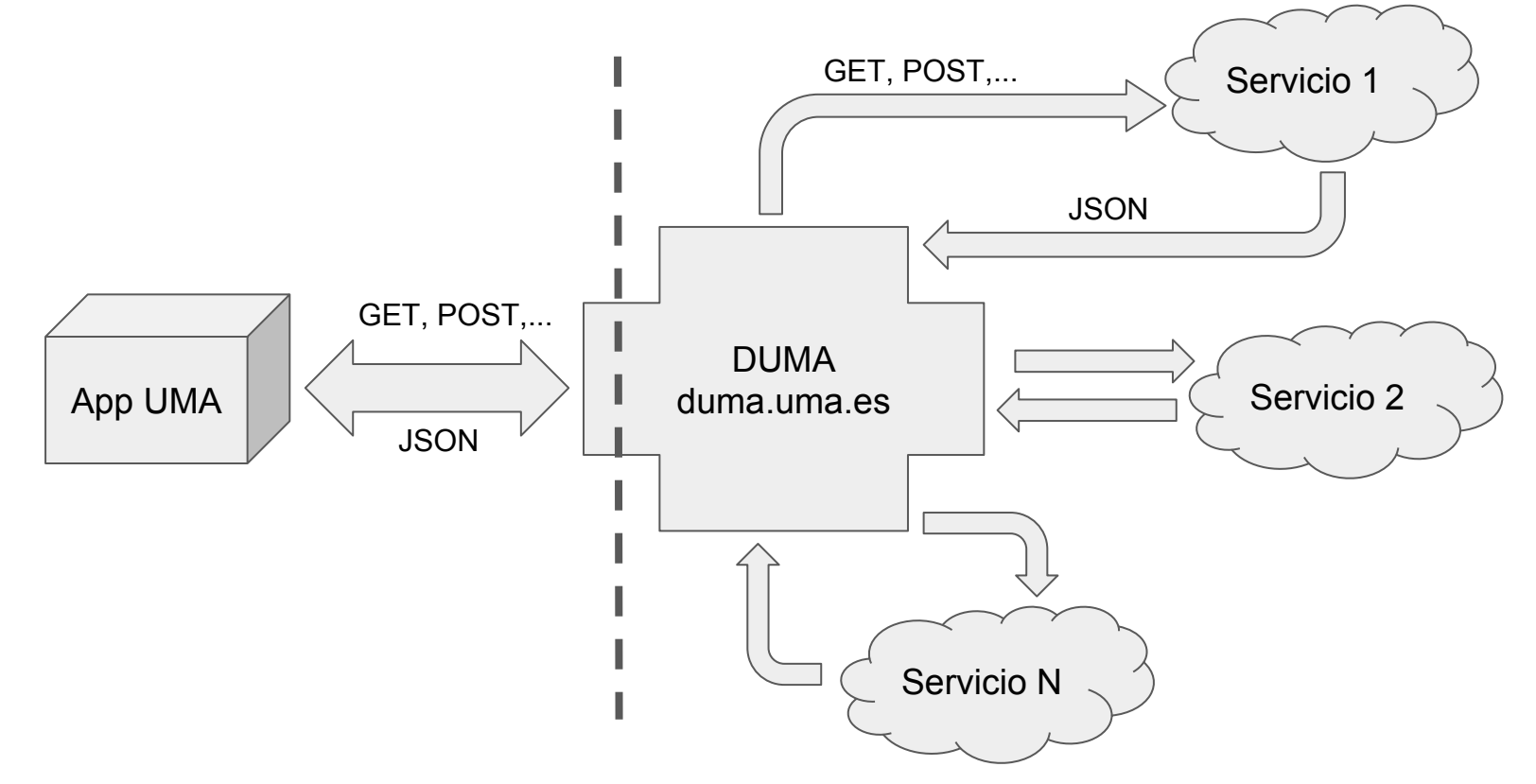

#### Ejemplo 1 de página de la App (noticias.ts)

```
export class NoticiasPage {
```
}

```
 listadoNoticias: any = [];
     constructor(public http: Http) { 
        this.cargarNoticias();
 }
     cargarNoticias(): void{
         let url = 'https://duma.uma.es/api/appuma/noticias/';
        this.http.get(url).map(res => res.json()).subscribe(data => {
             this.listadoNoticias = data; 
        }, (err) => {
             console.log("ERROR: no se ha podido conectar con el servidor");
        });
 }
```
#### Ejemplo 2a de página de la App (misexpedientes.ts)

**constructor**(**public duma: Duma**, public loadingCtrl: LoadingController) { console.log('Entrando en MisExpedientes...');

}

#### Ejemplo 2b de página de la App (duma.ts)

```
 expedientesListado(){ 
   var request data = {
        url: this.URL SERVIDOR DUMA+'/api/xxxxxxxxxxx/',
         method: 'POST',
         headers: {'Content-Type': 'application/x-www-form-urlencoded'}
     }; 
    let autorizacion = this.oauth.authorize(request data,this.tomateToken);
    var body = new URLSearchParams();
    body.set("oauth_consumer_key", autorizacion.oauth_consumer_key);
    body.set("oauth_nonce", autorizacion.oauth_nonce);
     body.set("oauth_signature", autorizacion.oauth_signature);
    body.set("oauth_signature_method", autorizacion.oauth_signature_method);
    body.set("oauth_timestamp", autorizacion.oauth_timestamp);
    body.set("oauth_token", autorizacion.oauth_token);
    body.set("oauth_version", autorizacion.oauth_version);
    var headers = new Headers();
     headers.append('Content-Type', 'application/x-www-form-urlencoded');
```

```
 return this.http.post(this.URL_SERVIDOR_DUMA+'/api/xxxxxxxxxxx/',body,{headers: headers}).map(res => 
res.json()).toPromise().then(data => {
             return data;
             }); 
 }
```
### Ejemplo 3 de servicio en DUMA que devuelve JSON

def **listadoNoticias**(request):

datos  $=$   $\Box$  #-------------------------------------------------- # TROZO DE LA CONSULTA SQL #--------------------------------------------------

for row in cursor.fetchall():

#--------------------------------------------------

# PROCESAMIENTO DEL RESULTADO DE LA CONSULTA

# Se guarda en la lista datos lo que nos interesa

#--------------------------------------------------

**return HttpResponse(json.dumps(datos,ensure\_ascii=False), mimetype='application/json')**

### ¿Cómo desarrollar algo para la App de la UMA?

- 1) Se genera una aplicación vacía con la línea de comando de Ionic.
- 2) Se genera todo aquello que se necesite crear:
	- a) Páginas
	- b) Providers
	- c) Etc.
- 3) Se simula todo aquello que no se tenga, por ejemplo:
	- a) Autenticación
	- b) Datos del usuario
	- c) Etc.
- 4) Se prueba que todo funcione en esa aplicación "sencilla".
- 5) Se comprime todo en un zip y se manda a [appuma@uma.es](mailto:appuma@uma.es) junto con la documentación que se estime oportuna:
	- a) Descripción sobre la nueva funcionalidad para luego añadirla al apartado "novedades" de las tiendas oficiales
	- b) Plugins que se han de instalar
	- c) URLs a las que hay que llamar
	- d) Etc.

#### Contacto

appuma@uma.es